## **Renaming a mailing list**

In this guide, you will find instructions about renaming a mailing list.

## **B** [Eesti keeles](https://wiki.ut.ee/display/AA/Meililisti+nime+muutmine)

 $\wedge$ **Only the owner of the mailing list** can change the name of the mailing list.

## Renaming a mailing list

1. Open the [UT Sympa website](https://lists.ut.ee/wws/set_lang/et) **[\(https://lists.ut.ee\)](https://lists.ut.ee/wws/set_lang/et).** 

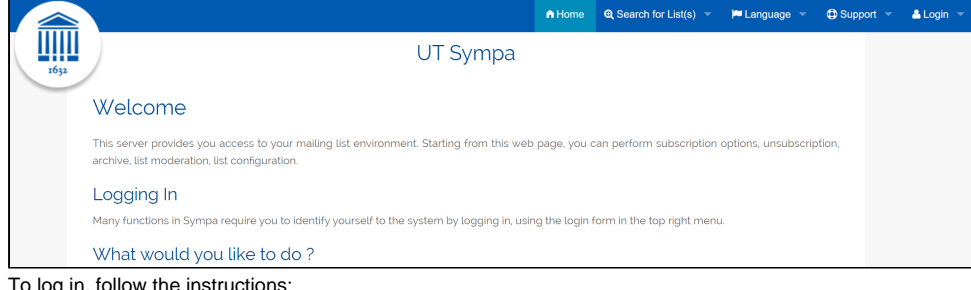

- 2. To log in, follow the instructions:
	- a. From the upper right panel, select **Login**.
	- b. Fill in the cells:
		- i. **Email address:** e-mail of the owner of the mailing list
		- ii. **Password:** the password of the user of the mailing list owner

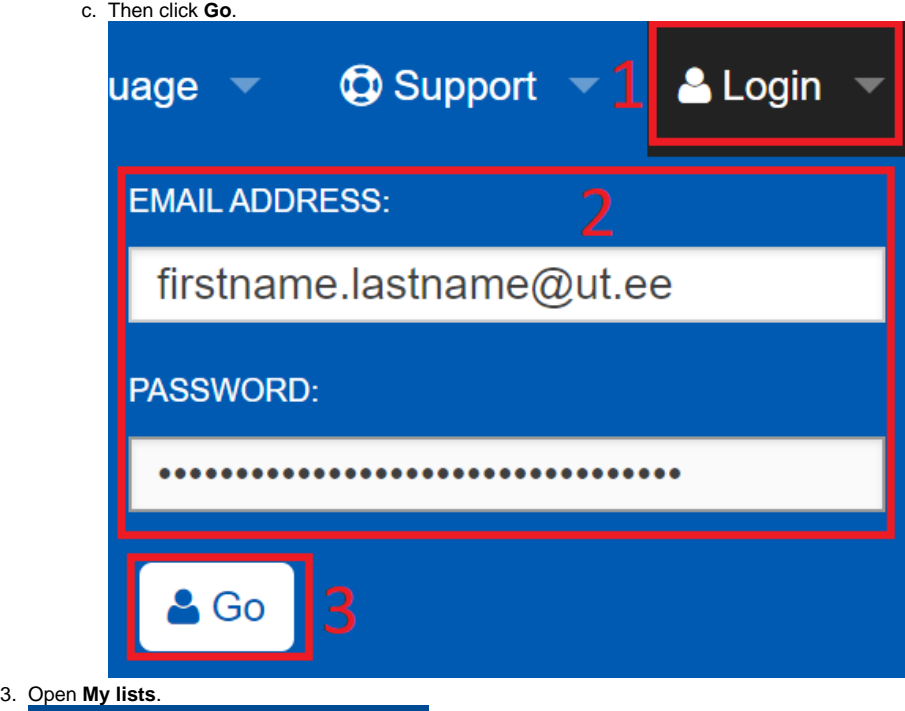

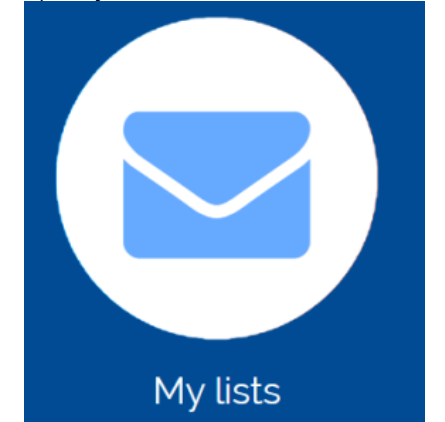

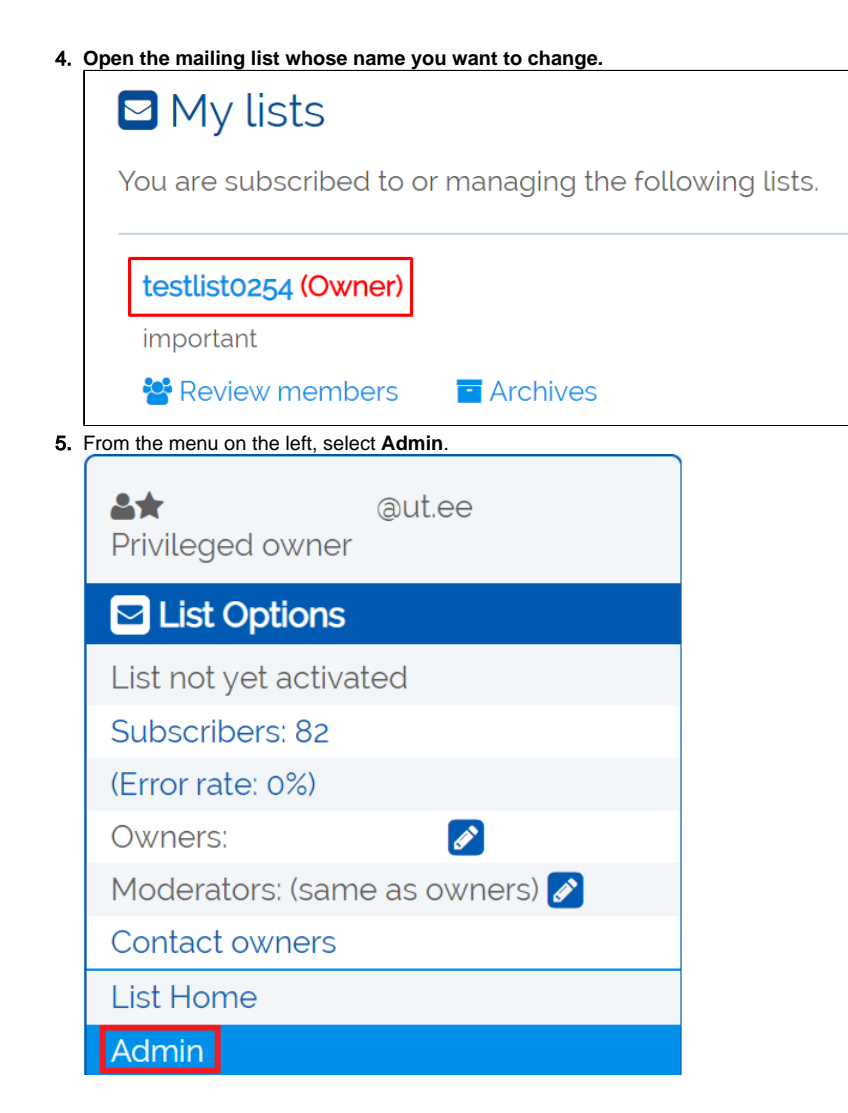

## 6. Select **Rename List**.

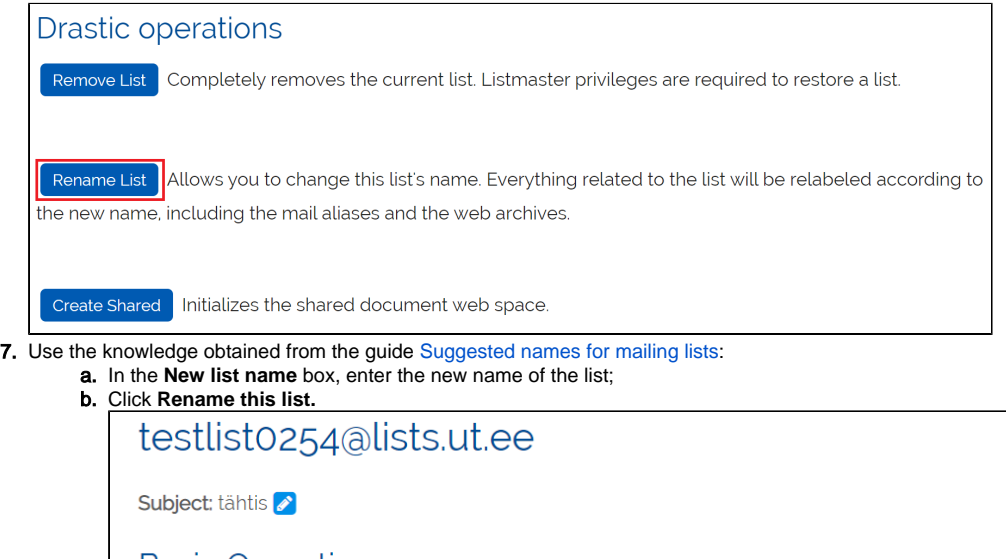

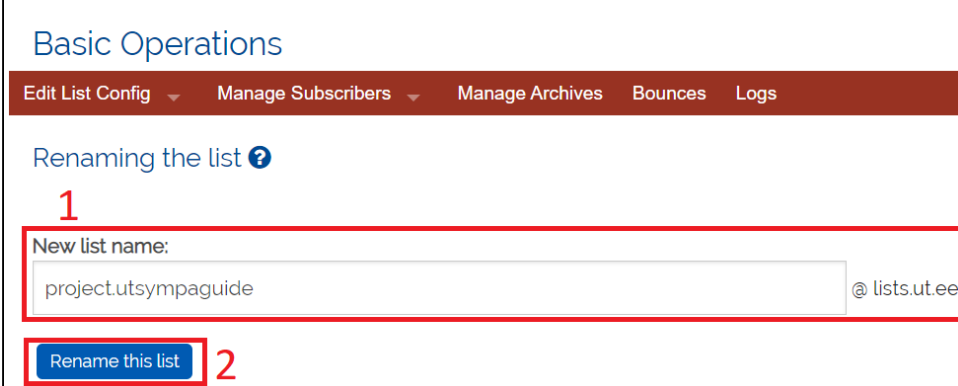

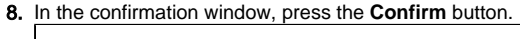

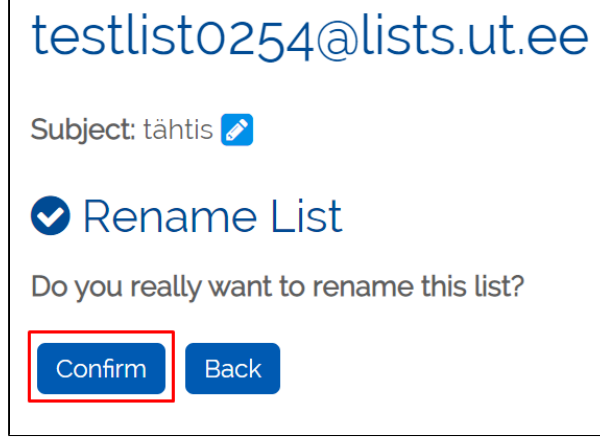

9. **[IT helpdesk](https://wiki.ut.ee/display/AA/Arvutiabi) confirms the request and the mailing list name will be changed.**

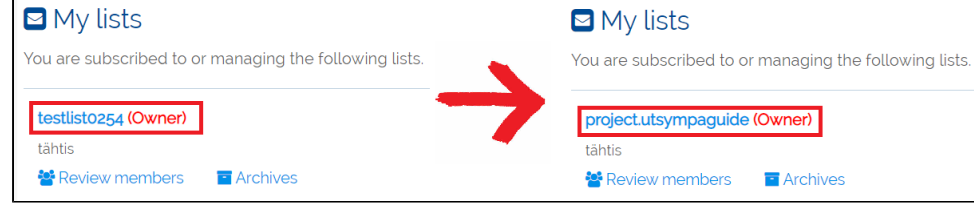